## **ОБРАБОТКА ЭКСПЕРИМЕНТАЛЬНЫХ ДАННЫХ ИНТЕРФЕРОГРАММ**

<sup>1</sup>Васильев С. В., <sup>2</sup>Губаревич И. К., <sup>3</sup>Иванов А. Ю. *<sup>1</sup>Гродненский государственный университет им. Янки Купалы, Гродно, Беларусь; vasilev@mail.ru, <sup>2</sup>Гродненский государственный университет им. Янки Купалы, Гродно, Беларусь; i.gubarevich @grsu.by, <sup>3</sup>Гродненский государственный университет им. Янки Купалы, Гродно, Беларусь, ivanov\_a@gmail.com*

**Аннотация.** Показана возможность оптимизации процессов обработки данных интерферограмм. Предложенная методика позволяет достичь положительного эффекта, заключающегося в значительной экономии ресурсов и времени, выделяемых на обработку данных полученных в ходе эксперимента, существенно повысить точность конечного результата и наглядно моделировать протекающие процессы и результаты экспериментов.

При изучении процесса воздействия лазерного излучения на поверхность твердых материалов, а также его результата, исследования довольно трудоемки, т. к. включают в себя несколько этапов: запись быстропротекающего процесса образования плазменного облака вблизи поверхности образца, оценку влияния на него внешних факторов [\[1,](#page--1-0) [2\]](#page--1-1), изучение влияния давления фонового газа на качество лазерной обработки металлов [\[3\]](#page--1-2), исследование рельефа поверхности кратера, образовавшегося на поверхности образца [\[4\]](#page--1-3). При записи быстропротекающих процессов, протекающих вблизи поверхности облучаемого образца с помощью скоростного фоторегистратора СФР-1М [\[1,](#page--1-0) [2\]](#page--1-1), возникает необходимость в обработке до нескольких десятков кадров голографической кинофотосъемки. Ручная обработка интерферограмм является трудоемкой и требует больших затрат времени на обработку результатов скоростной голографической киносъемки [\[2,](#page--1-1) [3\]](#page--1-2), и затруднительным получение доступной для анализа информации в реальном масштабе времени. Поэтому применение предлагаемой методики обработки результатов экспериментов может способствовать ускорению и упрощению процесса обработки данных интерференционных изображений, уменьшение доли ручной обработки, а также позволит увеличить точность расчетов [\[5\]](#page--1-4).

На начальном этапе происходит запись изображений интерферограмм с помощью скоростного фоторегистратора СФР-1М. Процесс регистрации динамики быстропротекающих процессов в пароплазменном облаке, образующемся у поверхности облучаемого образца образования плазмы в ходе воздействия на него лазерного импульса, детально описан в [\[1](#page--1-0)[–3\]](#page--1-2). Зарегистрированные интерферограммы скоростной кинофотосъемки используются для расчета полей показателя преломления лазерной плазмы и связанных с ними полей распределения электронной плотности. По восстановленным интерференционным картинам определялись пространственное и временное распределения электронной плотности в лазерной плазме. Электронная плотность рассчитывается после сглаживания данных о фазовом набеге в радиальном направлении.

Алгоритм обработки данных интерферограмм

Как было описано в [5], использование пакета прикладных программ MATLAB позволяет оптимизировать процесс обработки интерференционных записей, что не только ускоряет этапы расчетов, но и повышает точность расчетов при обработке интерферограмм. МАТLAВ это одновременно и среда, и язык технических расчетов, предназначенных для решения широкого спектра инженерных и научных задач любой сложности. При проведении описанных расчетов использовалась версия MATLABR2015b. При этом основным требованием для применимости приложений пакета MATLAB является читаемость полос исходной интерференционной картинки.

Пакет используемых подпрограмм может загружаться и выполняться по отдельности с оценкой промежуточных результатов, либо выполняться автоматически с остановкой для ручного выбора выбираемых параметров интерферограммы, например, выбора полос для расчета их смещения. В пакет входят подпрограмма Main.m, предназначенная для обработки изображения интерферограммы с целью подготовки ее к виду, пригодному для расшифровки.

Далее использовалась подпрограмма Pearce\_method.m, которая расшифровывает данные интерферограммы, преобразовывая величины смещения полос в искомые параметры, например, в поля показателей преломления, геометрические параметры неоднородностей поверхности образца и т. д. Одновременно подпрограмма записывает промежуточные расчеты в массивы данных, используемые для дальнейших расчетов, строит простейшие графики, таблицы, рисунки. Удобно все промежуточные данные записывать в файл формата Excel (например, Results.xlsx), что облегчает контроль промежуточных результатов, и, при необходимости, упрощает поиск ошибок, возникающих при обработке изображений и сбоях работы программы.

На последних этапах используются подпрограммы, позволяющие визуализировать результаты в виде таблиц, диаграмм, графиков, монохромных или цветных 2D либо более наглядных 3D-моделей. Для этого используются подпрограммы с соответствующими названиями plot3dgraph.m. plot3dSurface.m.

Этапы обработки и визуализации параметров данных интерферограмм

На первом этапе для корректной работы подпрограммы обработки изображений Main.m интерферограмм должно быть установлено расширение Image-Processing Toolbox.

Полученное в ходе эксперимента изображение интерферограмм считывается из соответствующего файла и помещается в массив данных MATLAB для возможности дальнейшей обработки средствами расширения Image Processing Toolbox (рис. 1, *а*). Прочитанное из файла изображение имеет формат представления данных uint8 [6]. Далее путем преобразования RGB составляющих пикселов оригинала в соответствующие им значения яркости, создается чернобелое полутоновое изображение интерферограммы. Затем происходит настройка оптимальной яркости и контрастности изображения (рис. 1, б). Для подавления шумов изображение фильтруется и сглаживается. По умолчанию используется сглаживающий фильтра Гаусса с заданным стандартным отклонением распределения (рекомендуемое значение величины равно 2) (рис. 1, в). Далее изображение преобразуется в бинарное методом отсечения по порогу яркости (рис. 1, *г*). Пикселы результирующего бинарного изображения принимают значения логического 0 (черный цвет), если яркость соответствующих пикселов исходного изображения меньше заданного порога, и значения логической 1 (белый цвет), если яркость соответствующих пикселов исходного изображения больше либо равна заданному порогу. Порог задается в диапазоне от 0 до 1 и по умолчанию автоматически вычисляется с использованием метода Оцу [7]. При необходимости значение порога может быть задан вручную.

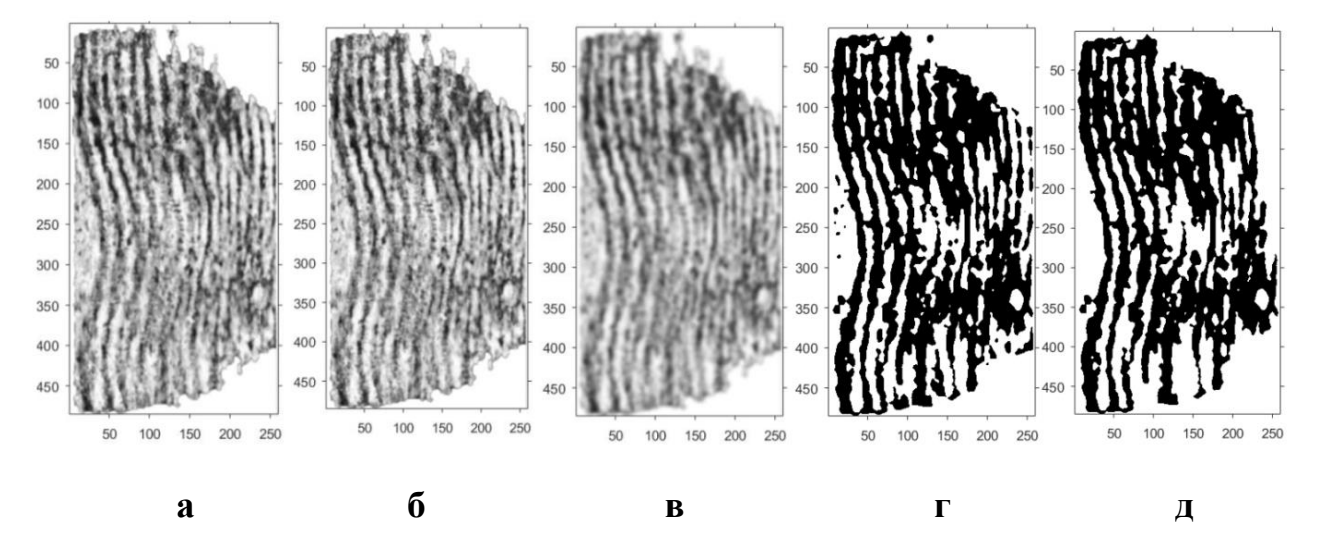

Рисунок 1 – Графическое изображение картины спроецированных полос на различных этапах обработки интерферограммы:  $a$  – оригинальное изображение,  $\partial$  – изображение после всех этапов обработки

При обработке интерференционной картины, которая считывается из папки temp, проходит предварительная обработка изображения, которая улучшает контраст, убирает дыры с полос и шумы картинки интерферограммы (рис. 1, ад). Первый этап завершается подготовкой к ручному выбору интерференционной полосы.

На втором этапе выбор отдельной полосы на результирующем изображении интерферограммы (рис. 1, д) осуществляется путем указания курсором мыши любой точки, находящейся в области полосы.

Для примера рассмотрим интерферогамму, показанную на рис. 2. Выбор отдельной полосы на интерферограмме осуществляется путем указания курсором мыши любой точки, находящейся в области полосы. При ручном указании выбранной для расчета темной или светлой полосы, средствами расширения Curve Fitting Toolbox строится аппроксимирующая кривая. Следующие расчеты будут проводиться по параметрам построенной кривой. Удачное построение данной кривой свидетельствует о приемлемом качестве записанной интерферограммы. Если кривая не строится, процесс нужно повторить, либо проанализировать качество полос интерферограммы проверив целостность и неслияние ее полос. При возникновении сбоев или ошибках при расчетах данных интерферограмм необходимо обратить внимание на результаты промежуточной обработки изображения интерферограмм. При низком контрасте изображения, сильной зашумленности, могут возникать разрывы интерференционных полос, их слияние. Данные проблемы можно устранить, корректируяпорог контрастности в программном коде подпрограммы обработки изображения. Как было описано выше, его значение в диапазоне от 0 до 1 по умолчанию автоматически вычисляется с использованием метода Оцу [7].

После указания программе интересующей полосы происходит обнаружение и построение кривой, проходящей через центр полосы (равноудаленной в каждой точке от левого и правого краев полосы) и тем самым описывающей ее положение на интерферограмме. Для этого изображение полосы разбивается на ряд строк шириной в один пиксель и вычисляется центр каждой строки. Координаты центров строк записываются в массив и по координатам центров строк строится соответствующая кривая.

Однако из-за неоднородности и зашумленности исходного изображения построенная таким образом кривая в отдельных точках может неадекватно отражать реальный центр на протяжении всей полосы, уходя в области, полученные из-за искажений краев полосы.

Для минимизации полученных случайных отклонений кривая сглаживается средствами расширения MATLABCurve Fitting Toolbox (синяя кривая).

Для получения численных значений смещение полосы от невозмущенного состояния, необходимо получить прямую описывающую положение полосы в данном состоянии (красная прямая). Для этого соединяются точки, полученные путем вычисления среднего значения координат десяти первых и последних центров строк изображения выбранной полосы (рис. 2).

Следующим этапом является запуск подпрограммы Pearce method.m, в которой производится расчет информации параметров интерферограммы с помощью подпрограммы Pearce\_method.m, в которой прописан математический алгоритм расчетов требуемых параметров, например, показателя преломления, детально описанный в [9]. В данную подпрограмму предварительно вносятся данные о длине волны  $\lambda$  излучения лазера (для используемого зондирующего рубинового лазера  $\lambda = 0.694$  мкм). Затем полученные в результате расчетов данные показателей преломления записываются в матрицы данных для последующей обработки, строятся таблицы и графики и экспортируются в файл Ехcel, например, Results.xlsx.

Для получения численных значений смещение полосы от невозмущенного состояния, необходимо получить прямую описывающую положение полосы в данном состоянии. Для этого соединяются точки, полученные путем вычисления среднего значения координат десяти первых и последних центров строк изображения выбранной полосы.

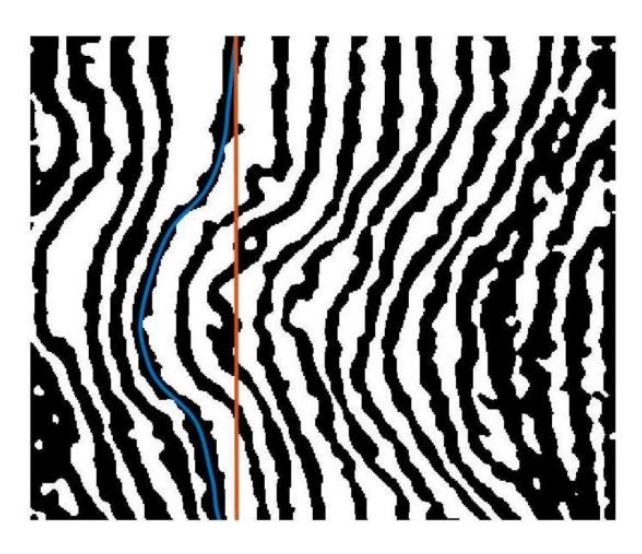

Рисунок 2 – Интерферограмма с выбранной для определения смещения от невозмущенного состояния темной полосой

Значения смещения в пикселях определяется как длина перпендикуляра, опущенного их точки кривой, описывающей текущее положение полосы относительно прямой, описывающей положение полосы в невозмущенном состоянии.

Сдвиг полосы в пикселях преобразуется в число полос, на которое сместилась интерференционная картина при образовании неоднородности. Для этого сдвиг полосы в пикселях делится на среднюю ширину полосы в пикселях. Средняя ширина полосы определяется как среднее расстояние между двумя соседними светлыми либо темными полосами.

Смещение интерференционных полос  $\Delta k$   $(x, y)$  на интерферограмме и изменение показателя преломления связаны между собой интегральным уравнением Абеля (1) [8].

$$
\Delta k(x, y) = \frac{2}{\lambda} \int_{r=y}^{R} [n(x, r) - n_0] \frac{r dr}{\sqrt{r^2 - y^2}},
$$
\n(1)

где  $r = \sqrt{z^2 + y^2}$ .

Это уравнение имеет точное решение:

$$
n(x,r) - n_0 = -\frac{\lambda_l}{\pi} \int_{r}^{R} \frac{dk(x,y)/dy}{\sqrt{y^2 - r^2}} dy
$$
 (2)

Это уравнение имеет точное решение. Для численного решения уравнения Абеля применяется один из наиболее простых и наглядных методов, а именно метод ступенчатой аппроксимации (методом Пирса) [8].

Математический алгоритм решения уравнения методом Пирса прописан в подпрограмме Pearce method.m, запуск которой рассчитывает поле показателя преломления плазмы  $n(z, r)$ , по данным которого рассчитывается и поле концентрации электронов (3) [9].

$$
N_e(z,\rho) = -2\pi m_e c^2 (n(z,\rho) - 1/e^2 \lambda^2 = -0,233 \times 10^{14} \frac{n(z,\rho) - 1}{\lambda^2} \text{cm}^{-3}.
$$
 (3)

После расчетов смещения для данной полосы и обработки результатов, формируется и сохраняется массив данных концентрации плотности электронов  $N_e$  (рис. 3, *a*), затем по этим данным строится график (рис. 3, *6*).

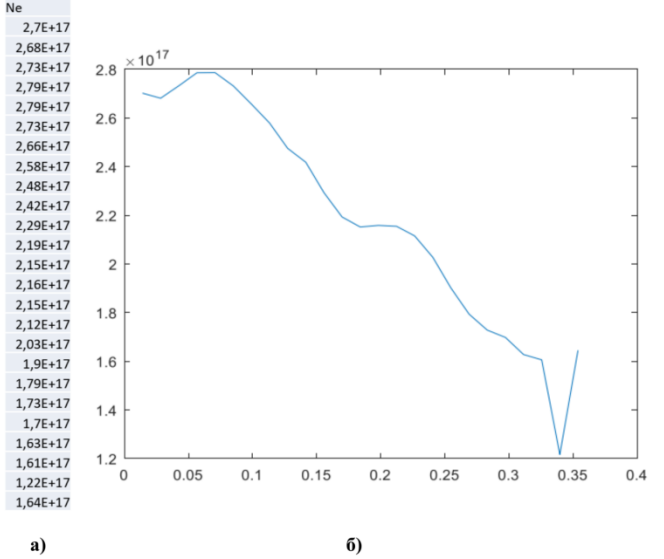

Рисунок 3 – Полученные данные расчета концентрации электронов Ne для выбранной на рисунке 2 темной полосы (*a*) и построенный по ним график концентрации плотности электронов Ne в лазерной плазме (б)

Аналогичным образом на рис. 2 по очереди вручную выбираются следующие полосы, по результатам их обработки формируется и сохраняется массив данных концентрации плотности электронов  $N_e$ , по этим данным для каждой из выбранных полос строятся графики.

Простое и трехмерное представление данных интерферограмм

На последнем этапе обрабатываются сохраненные массивы данных для визуализации картины экспериментов. По отдельности промежуточные данные, получаемые при расшифровке интерферограмм, экспортировались в Excel-файл Results.xlsx.

Все сохраненные результаты могут быть объеденины и показаны в виде таблиц, диаграмм, графиков, двух или трехмерных моделей. В пакете МАТLAВ это реализуется в виде запуска дополнительных подпрограмм

Самыми наглядными являются трехмерные модели, построенные по записанным данным интерферограмм. Рассмотрим некоторые формы представления графиков и 3D-моделей.

На рис. 4 представлено простое трехмерное представление распределение полей плотности концентрации электронов, рассчитанные для всех нужных полос интерференционной картины рис. 2, графики которых представлены на рис. 3.

Для построения простой 3D-модели выбранной интерферограммы (рис. 4, а) используется подпрограмма plot3dgraph.m.

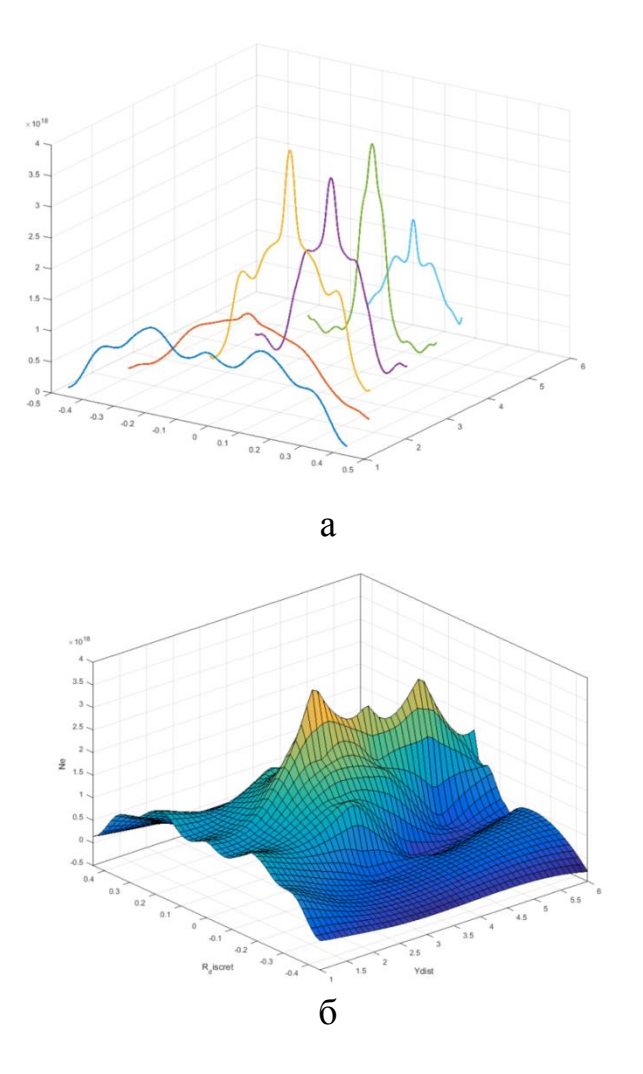

Рисунок 4 – Простое цветное 3D представление: (*а*) и представление в виде непрерывной поверхности (*б*)

Для построения более наглядных вариантов 3D-моделирования в виде непрерывной поверхности полей плотности концентрации электронов рисунок 4, *б* используется подпрограмма plot3dSurface.m. Она позволяет получать цветное, монохромное либо инверсное представление распределения полей плотности концентрации электронов, рассчитанные для всех нужных полос [\[5\]](#page--1-4).

## *Заключение*

Таким образом, положительный эффект предложенной методики обработки интерферограмм с помощью пакета и его приложений заключается в значительной экономии ресурсов и времени, выделяемых на обработку данных экспериментов, при этом получается существенно повысить точность конечного результата. Особенно это ощутимо при обработке записи скоростной кинофотосъемки, при которой требуется одновременная обработка десятков отдельных кадров. Использование пакета MATLAB позволяет не только обрабатывать изображение интеферограмм с целью устранения шумов и неоднородностей т. е. повышать их качество, но и производить расчеты параметров исследуемых процессов, визуализировать результаты с возможностью моделирования картины быстропротекающих процессов.

## **Литература**

1. Васильев, С. В. Влияние электрического поля на приповерхностные процессы при лазерной обработке материалов / С. В. Васильев, А. Ю. Иванов // Квантовая электроника. – 2012. – Т. 42, № 2. – С. 170–174.

2. Формирование светодетонационного комплекса в результате электрического пробоя при лазерной обработке металлического образца, находящегося во внешнем электрическом поле / И. К. Губаревич [и др.] // Веснік Гродзенскага дзяржаўнага ўніверсітэта імя Янкі Купалы. Сер. 2, Матэматыка. Фізіка. Інфарматыка, вылічальная тэхніка і кіраванне. – 2022. – Т. 12, № 2. – С. 92–103.

3. Влияние давления фонового газа на качество лазерной обработки металлов / Васильев С. В., Губаревич И. К., Даукша А. Ю., Иванов А. Ю., Недолугов В. И., Семенчук Е. О. // Веснік ГрДУ імя Янкі Купалы. Сер. 2, Матэматыка. – 2019. – Т. 9, № 1. – С. 89–100.

4. Губаревич, И. К. Визуализация формы поверхности в реальном времени с регулированием чувствительности измерений / И. К. Губаревич, A. M. Ляликов // Оптика и спектроскопия. – 1996. – Т. 80, № 6. – С. 948–952.

5. Автоматизация обработки результатов скоростной голографической киносъемки / С. В. Васильев [и др.] // Веснiк Гродз. дзярж. ун-та iмя Я. Купалы. Сер. 2, Фiзiка. Матэматыка. Iнфарматыка. – 2022. – № 1. – С. 36–47.

6. 8-bitunsignedintegerarrays [Electronicresource]: MathWorks – Support. – Modeofaccess: https://www.mathworks.com/help/matlab/ref/uint8.html. – Date of access: 21.02.2018.

7. Otsu, N. A threshold selection method from gray-level histograms / N. Otsu // IEEE transactions on systems, man, and cybernetics. – 1979. – Vol. 9,  $\mathcal{N}_2$ . 1. – P. 62–66.

8. Jackson, S. L. Abel inversion of a holographic interferogram for determination of the density profile of a sheared-flow Z pinch / S. L. Jackson, U. Shumlak // Review of scientific instruments. – 2006. – Vol. 77,  $\mathcal{N}$  2. – P. 10.

9. Островский, Ю. И. Голографическая интерферометрия. Монография / Ю. И. Островский, М. М. Бутусов, Г. В. Островская. –Наука, 1977. – 336 с.